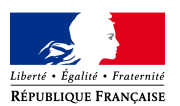

*Version Utilisateur Expert*

Dans cette nouvelle version de Sisal, un « Super-Univers » nommé « SISAL 3 – Univers détaillé » permet d'accéder aux données quelles que soient l'année d'historique, l'année de gestion ou le statut des opérations que l'on souhaite analyser.

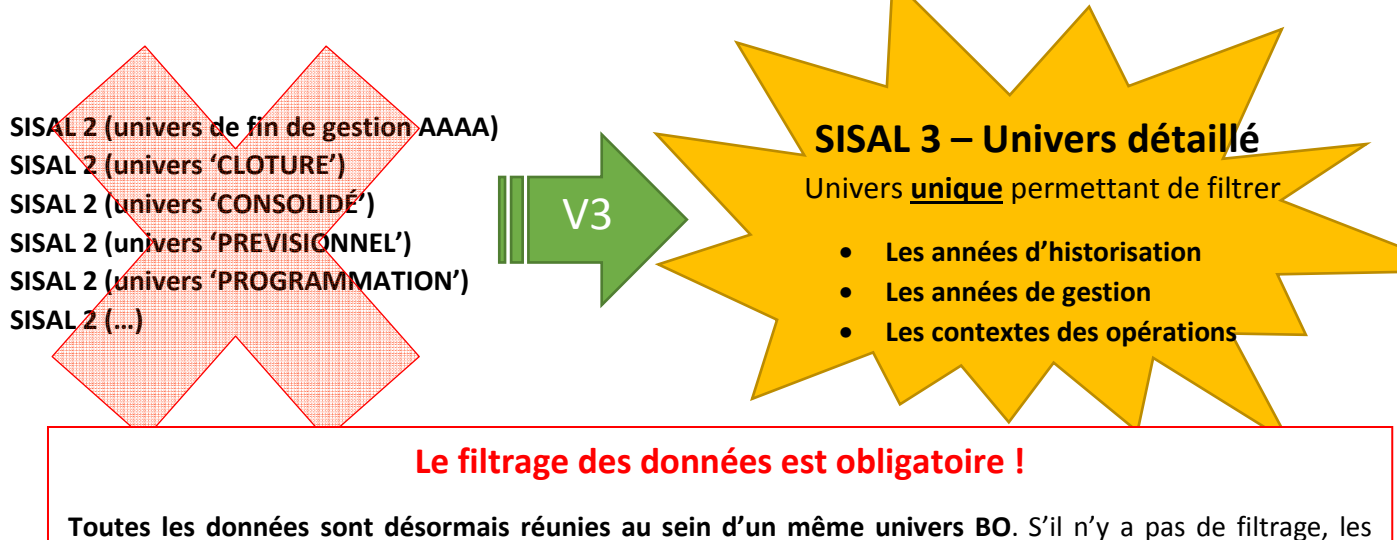

données affichées seront erronées car les opérations seront comptabilisées plusieurs fois ! Ce filtrage obligatoire concerne **l'année d'historisation** et **le contexte des opérations**. Le filtrage sur **l'année de gestion prévisionnelle** reste fortement conseillé pour des raisons de pertinence des données.

# **Pour utiliser l'univers détaillé de SISAL 3, TROIS filtres sont obligatoires**

# **1. L'année d'historisation (classe « Année d'historisation (OBLIGATOIRE) »**

L'année d'historisation est une vision technique des données figée telle année. Elle correspond, dans SISAL 2, à l'année de fin de gestion. La seule différence réside dans le fait qu'au lieu de sélectionner un univers particulier, on applique un filtrage sur l'année souhaitée dans la requête BO.

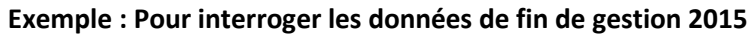

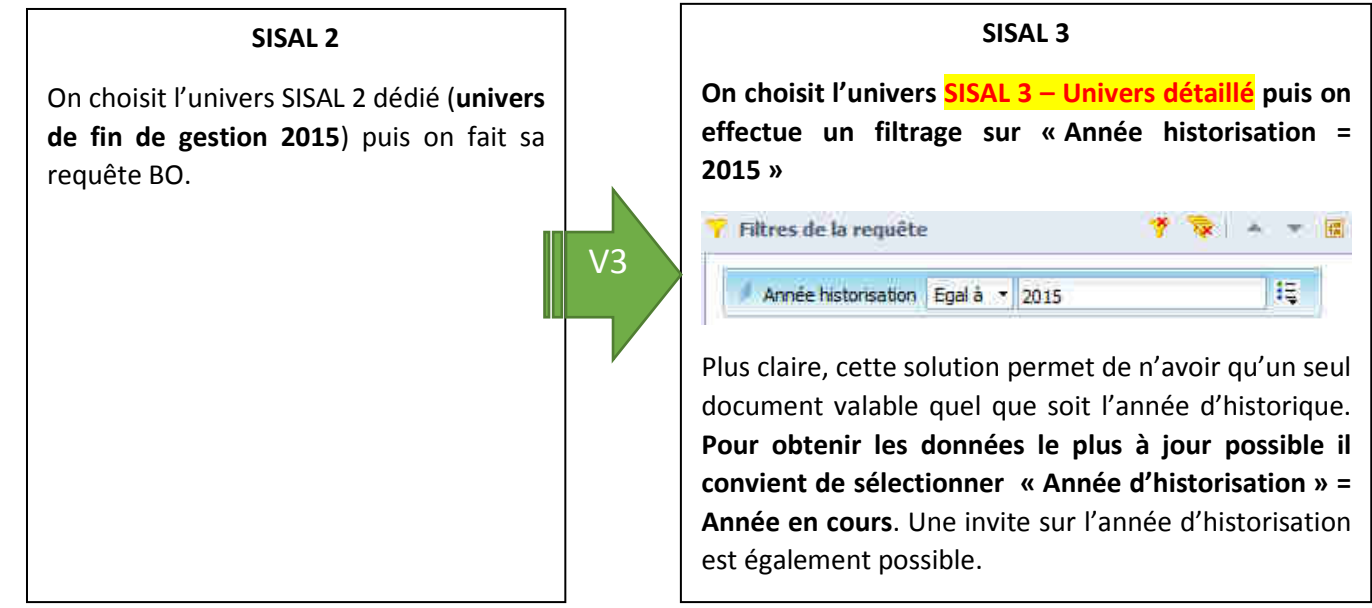

1

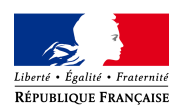

## **2. Le contexte de l'opération (classe « Contexte des opérations (OBLIGATOIRE) »**

Il correspond, dans SISAL 2, aux statuts CONSOLIDÉ, PROGRAMMÉ, PRÉVISIONNEL et CLOTURÉ présents dans le nom des univers SISAL 2. La différence réside dans le fait que dans SISAL 3, au lieu de sélectionner un univers particulier, on applique un filtrage sur le contexte de l'opération directement dans la requête BO.

**Consulter la frise des contextes / états d'avancement des opérations Galion et SISAL en dernière page de ce document !**

#### **Exemple 1 : Pour interroger les opérations consolidées sur l'année d'historique 2015 (données 2015 figées)**

#### **SISAL 2**

On choisit l'univers SISAL 2 dédié (**univers de fin de gestion 2015**) puis on fait sa requête BO.

Le filtrage sur les données 2015 Consolidées est alors implicite mais on ne peut pas croiser les données sur plusieurs années dans une même requête.

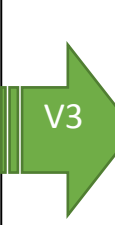

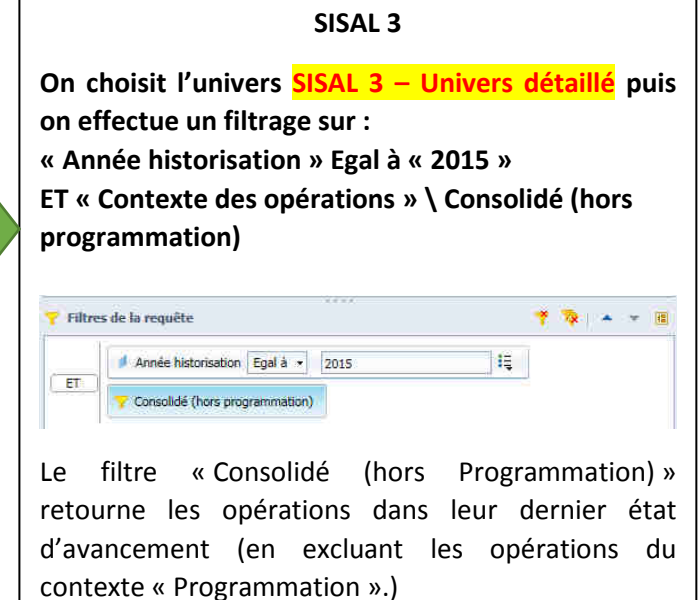

**Exemple 2 : Pour interroger les opérations consolidées (avec programmation) sur l'année d'historique courante** 

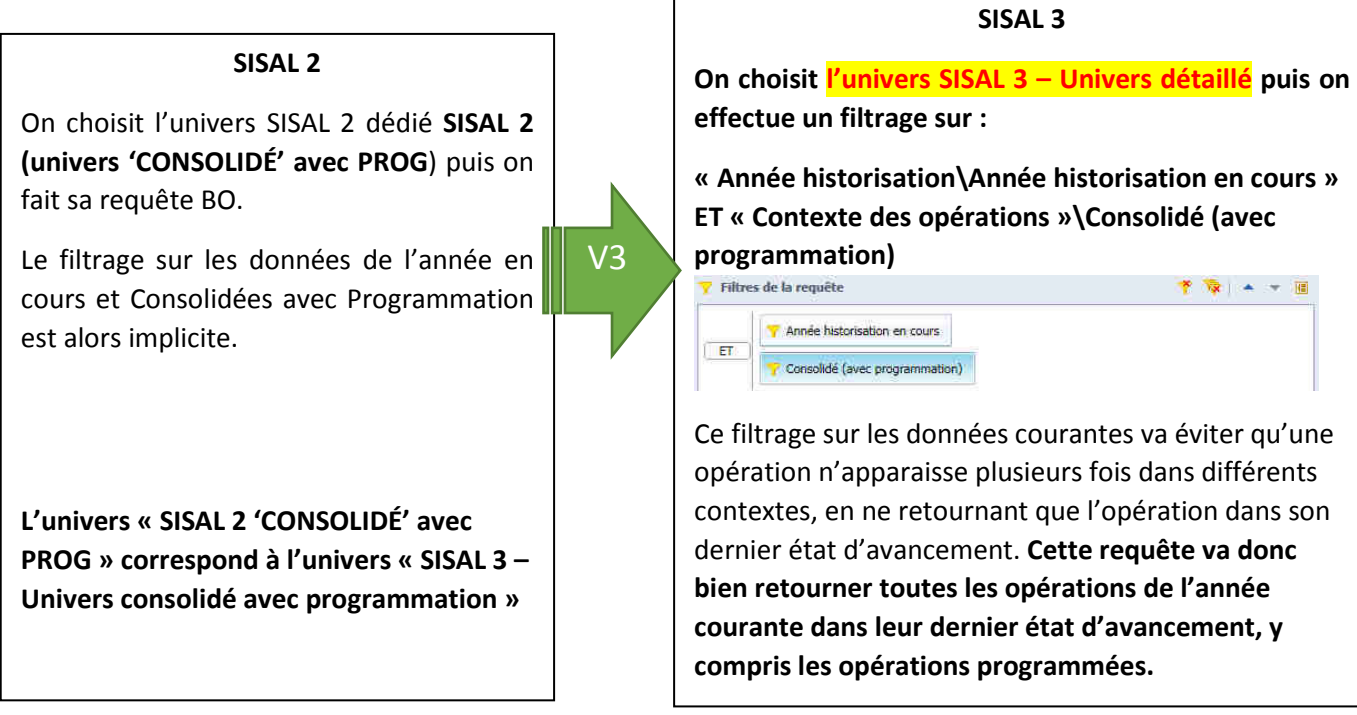

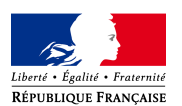

*Version Utilisateur Expert*

**Exemple 3 : Pour interroger les opérations en phase de programmation (états d'avancement « validée », « préprogrammée », et « programmée » sur l'année d'historique courante** 

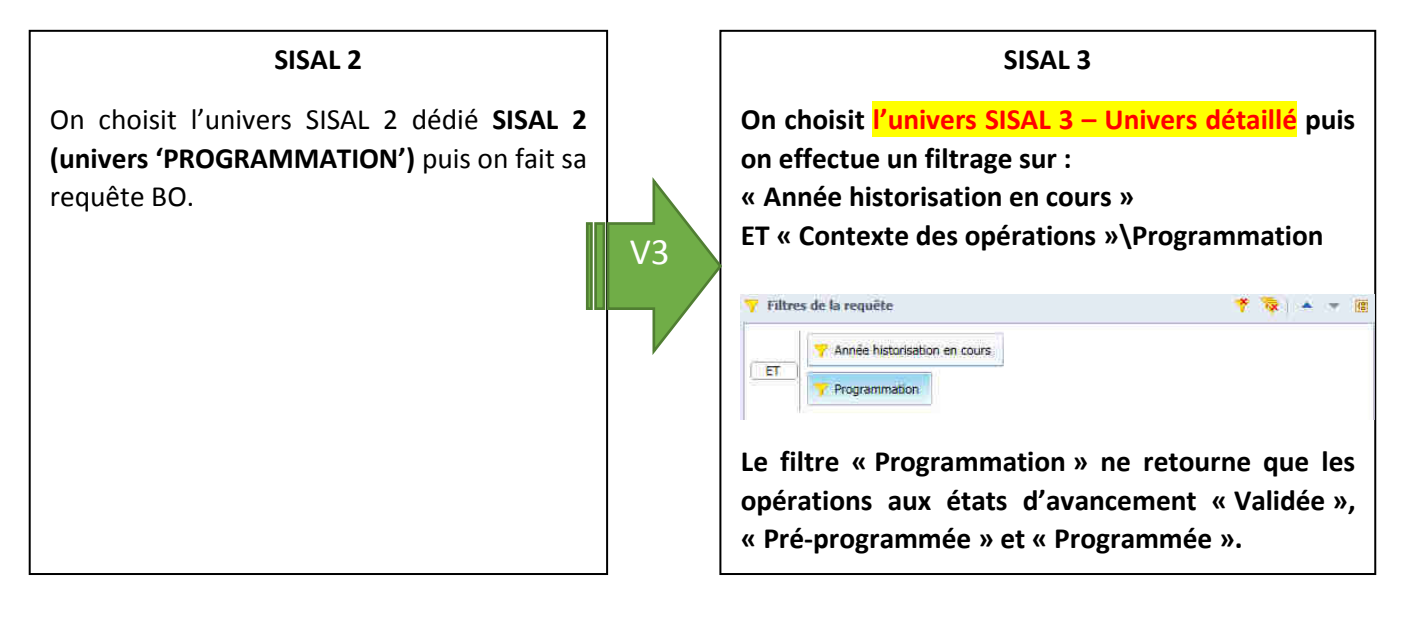

**Exemple 4 : Pour interroger les opérations prévisionnelles sur l'année d'historique courante** 

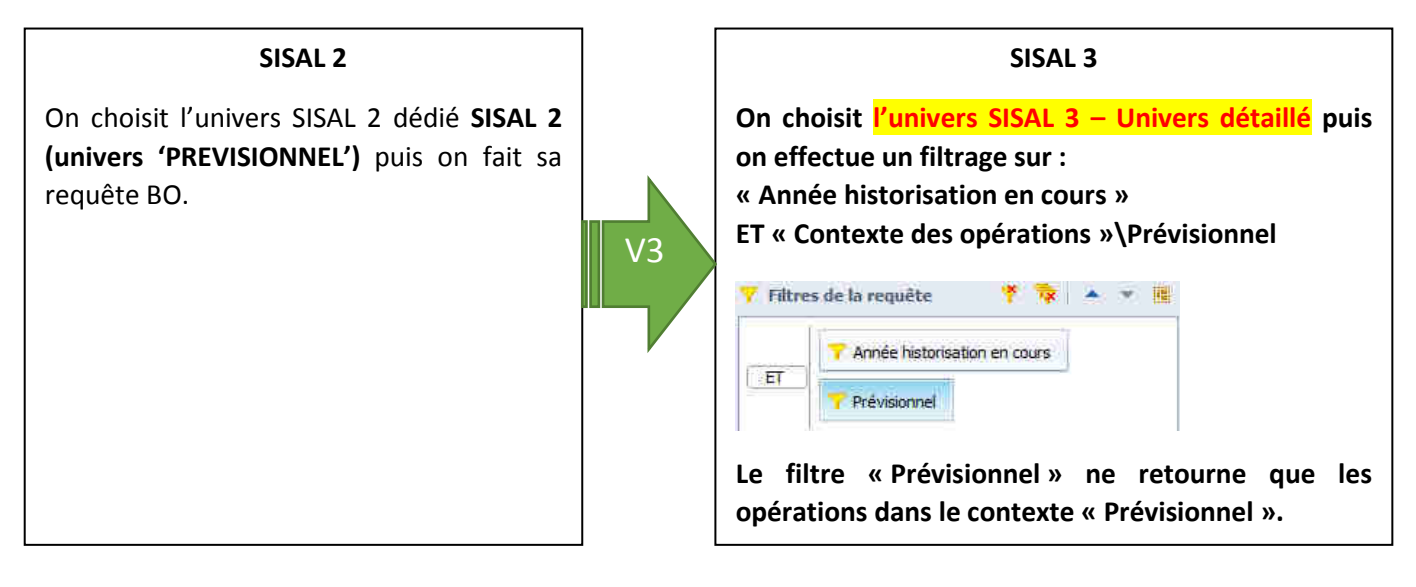

**Exemple 5 : Pour interroger les opérations clôturées sur l'année d'historique courante** 

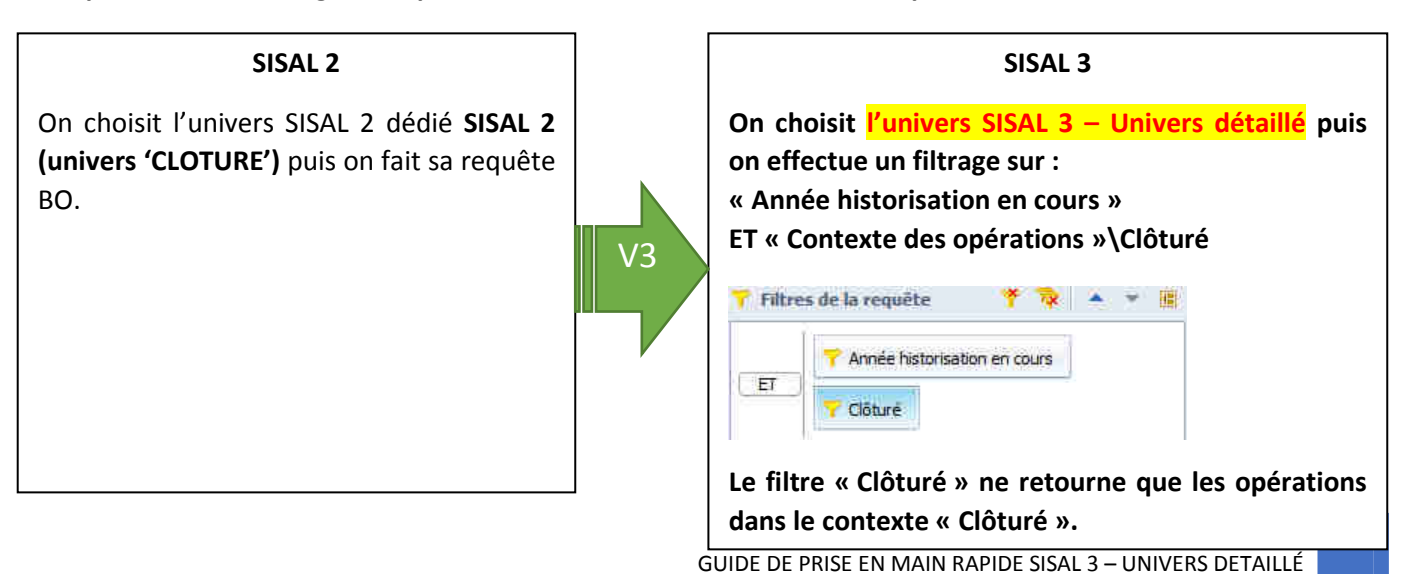

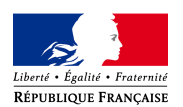

# **3. Un objet « Année de gestion »(prévisionnelle, programmation, clôture) de la classe « Opération »**

Opération

- Nº Opération SISAL
- Nº Opération GALION
- Nom Opération
- Statut
- Dernier Statut Opération
- Nature Opération
- Date Opération
- Date 1ère intégration
- Date dernière MàJ
- Année Gestion Prévisionnelle
- Année Gestion Programmation
- Année Gestion Clôture
- Année Gestion Début
- Année Gestion Fin
- Type Habitat Opération

Les dimensions décrivant l'année de gestion sont déclinées dans SISAL 3, comme auparavant dans SISAL 2, dans la classe **« Opération »** par année de gestion à chacun des contextes de l'opération : programmation, prévisionnel, clôture.

La dimension « Année Gestion Début » correspond à l'année de gestion la plus ancienne que l'on a pour une opération : permet de savoir quelle était l'année de gestion de l'opération lors de la première intégration dans SISAL

La dimension « Année Gestion Fin » correspond à l'année de gestion la plus récente pour une opération.

**Exemple 1 : Pour interroger les opérations consolidées (hors statut Programmation) de l'année de gestion prévisionnelle 2015 sur les données figées d'historisation 2015 :** 

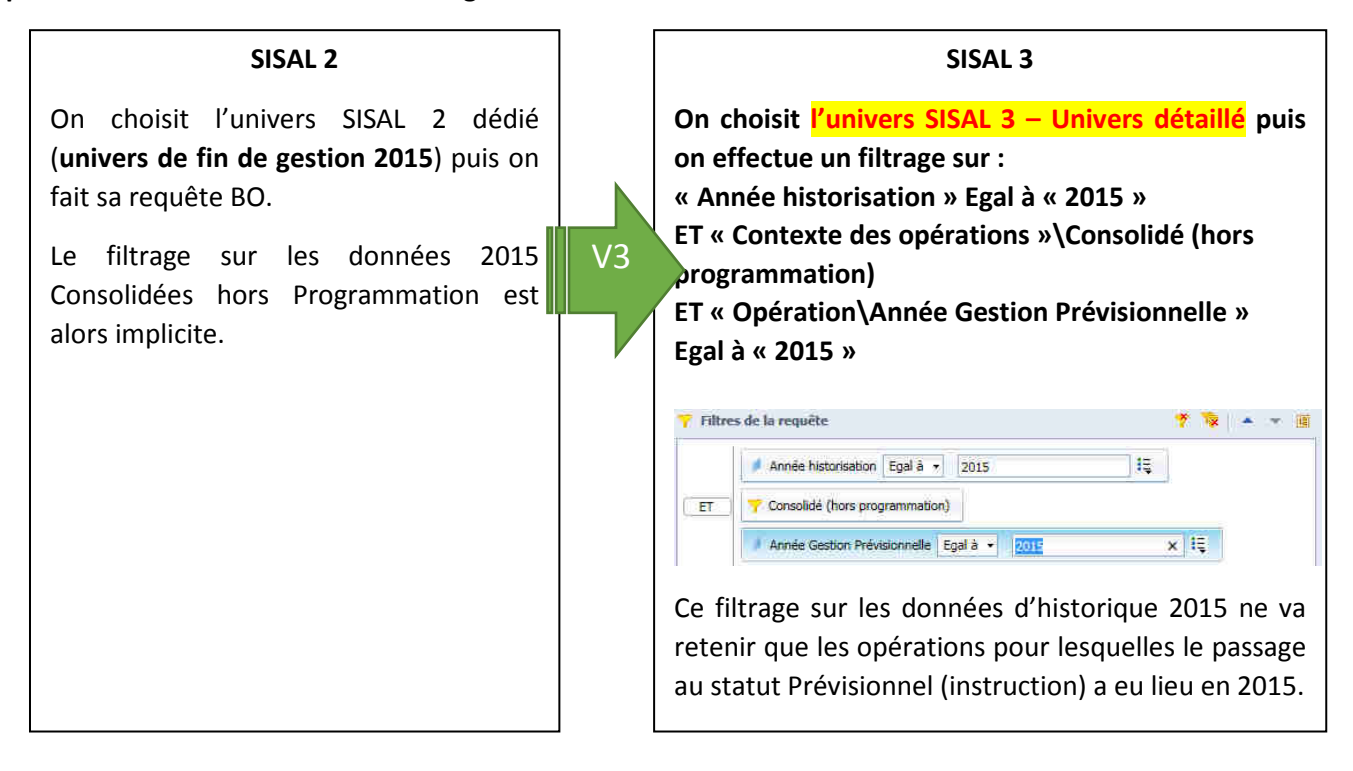

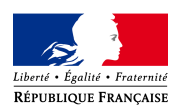

**Exemple 2 : Pour interroger les opérations clôturées durant l'année courante (2017) et pour lesquelles la programmation (états d'avancement « Validée », « Pré-programmée » ou « Programmée ») a eu lieu en 2015 :** 

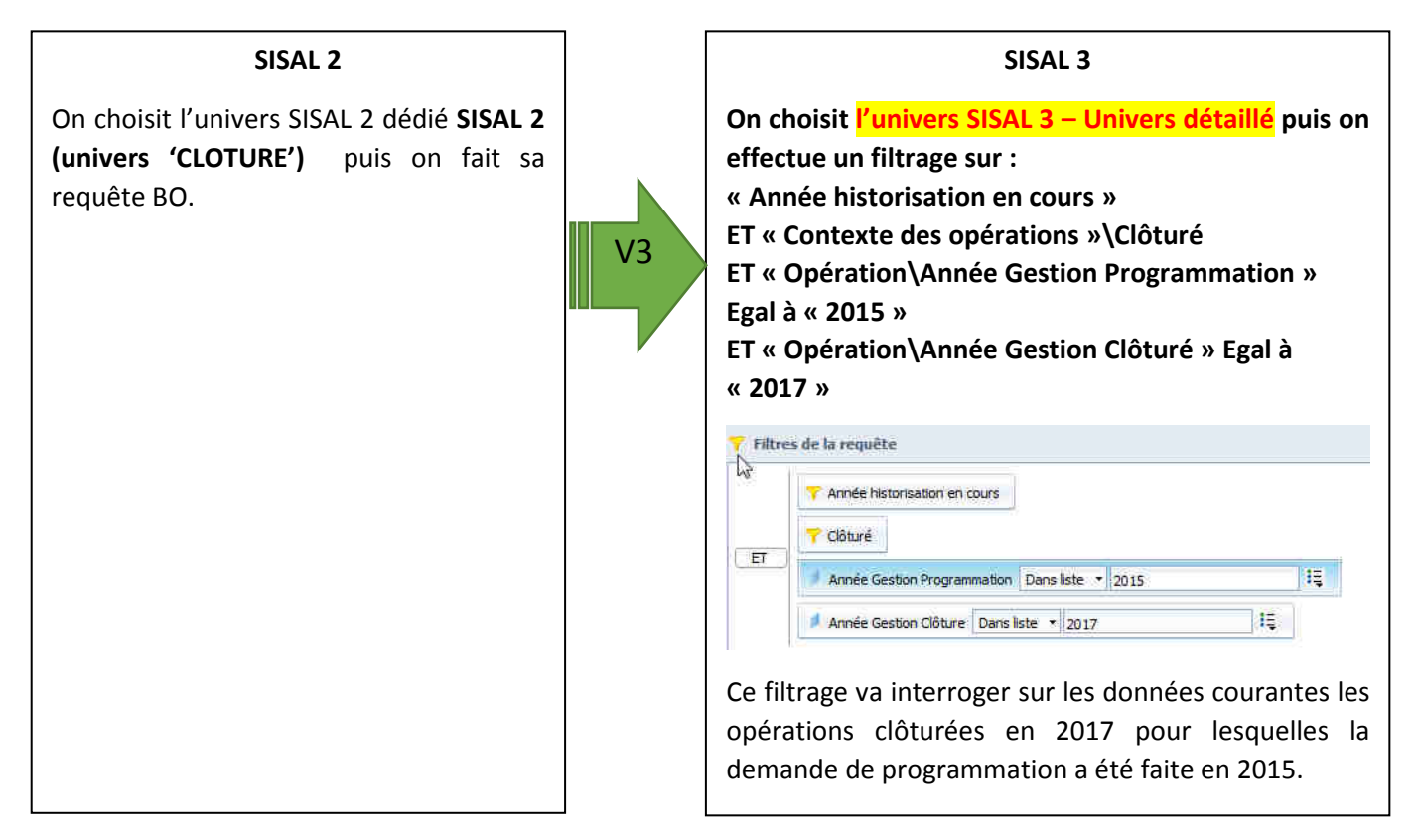

### **Points clés à retenir**

- **Dans SISAL 3, un seul univers permet désormais d'accéder à toutes les données SISAL, quelles que soient leur année de gestion ou leur année d'historisation.**
- **Le concept d'année d'historisation correspond au concept de fin de gestion.**
- **Le filtrage des données ne se fait plus à travers différents univers BO particuliers, mais en utilisant des filtres dans les requêtes des documents sur un univers unique.**
- **3 filtres sont obligatoires pour que les requêtes soient valides :**
	- **1. L'année d'historisation correspond à l'année à laquelle les données ont été chargées, celles-ci étant figées dans le passé (ancien univers fin de gestion). L'année d'historisation en cours concerne les données courantes, c.-à-d. telles qu'actuellement dans les applications source.**
	- **2. Le contexte des opérations à considérer doit obligatoirement être déterminé dans les requêtes BO.**
	- **3. L'année de gestion prévisionnelle (ou de programmation ou de clôture)**

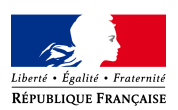

*Version Utilisateur Expert*

### **Mémo : Frise des contextes / états d'avancement des opérations Galion et SISAL :**

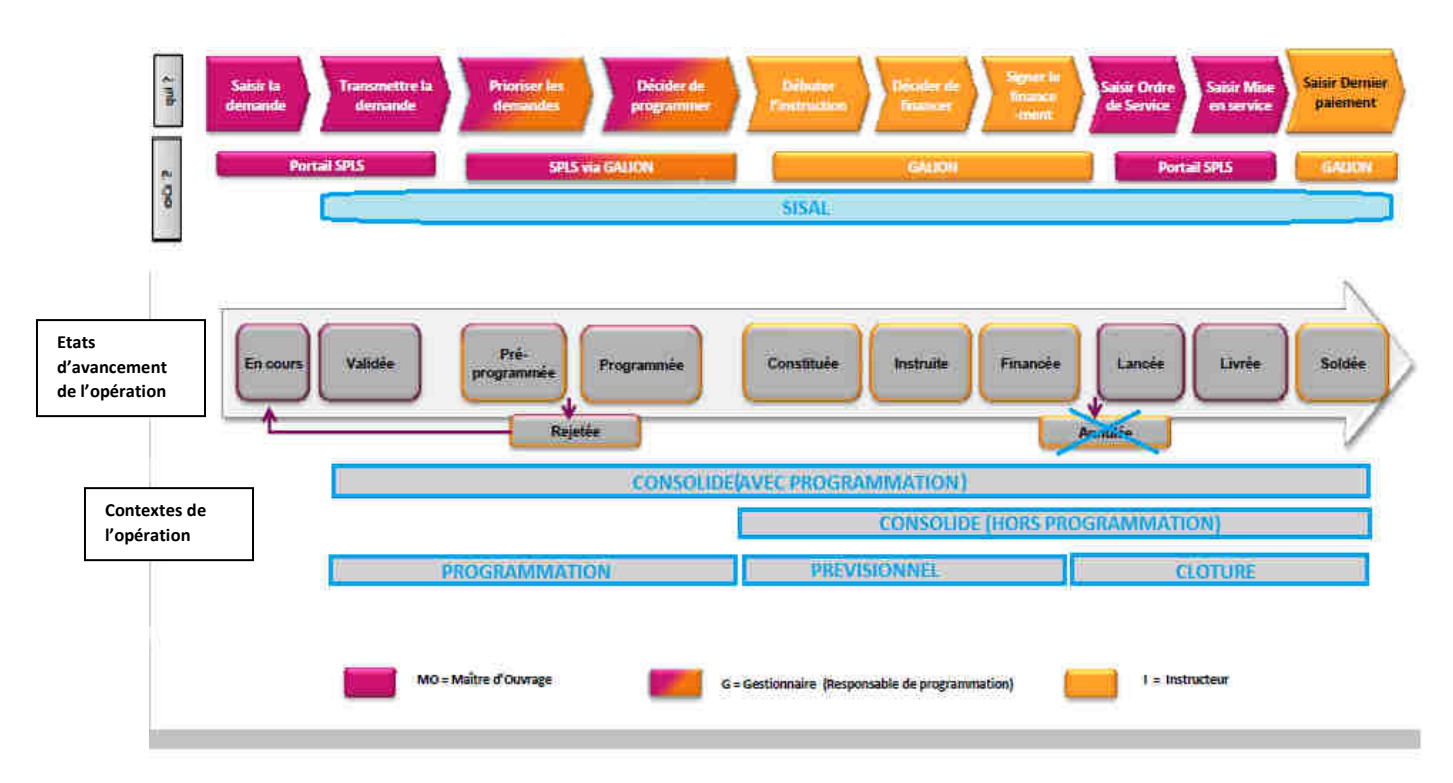

6